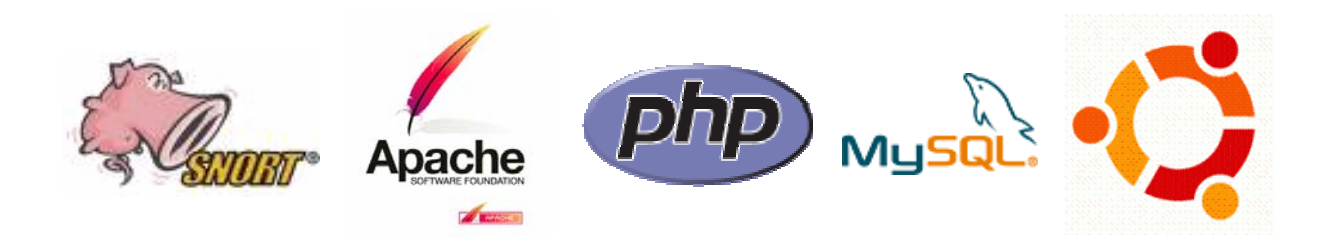

# **Manual de Instalação do Snort@Ubuntu**

**Snort, Apache, PHP, MySQL, BASE @ Ubuntu** 

**+** 

**Guardian** 

**Setembro, 2006 Versão 1.0** 

Elaborado por:

- Miguel Sampaio (miguelsaraiva@zmail.pt)

— Marco Silva (mareco@portugalmail.pt)

Instituto Politécnico de Leiria Escola Superior de Tecnologia e Gestão Departamento de Engenharia Informática www.estg.ipleiria.pt

#### **I. Agradecimentos**

Este trabalho foi realizado no âmbito da disciplina de Projecto I, da Licenciatura em Engenharia Informática e Comunicações (EIC), da Escola Superior de Tecnologia e Gestão (ESTG), do Instituto Politécnico de Leiria (IPL).

A orientação do projecto esteve a cargo dos professores Mário Antunes e Miguel Frade que contribuíram na fase de edição deste documento.

# **II.Introdução**

Este manual pretende apresentar, de uma forma simples, o processo de instalação de um sensor do *Network Intrusion Detection System (NIDS)* Snort e de todos os componentes de *software* necessários. Este trabalho insere-se no âmbito do desenvolvimento de um projecto de avaliação das funcionalidades do Snort, recorrendo à realização de testes numa rede piloto. A instalação em que se baseou este manual decorreu numa máquina com o sistema operativo Ubuntu 5.10 já instalado e com o servidor X também instalado e configurado.

# **III. Requisitos**

Antes de iniciar a instalação e configuração do Snort e de alguns dos seus utilitários, é necessário instalar algum software fundamental.

- 1 Instalar PHP, MySQL e Apache
	- 1.1 Por *download* e instalação manual:
		- PHP (www.php.net)
		- MySQL (www.mysql.com)
		- Apache (www.apache.org)

#### 1.2 Via apt-get:

# sudo apt-get install apache2 # sudo apt-get install mysql-server # sudo apt-get install php5 # sudo apt-get install php5-mysql

2 Configurar o "iptables" para que, especialmente na fase de testes, não bloqueie o tráfego IP.

```
# sudo iptables -I INPUT -i eth0 -p ip -j ACCEPT
```
3 Testar o Apache através do seguinte código php: # sudo nano /var/www/index.php

```
<?php 
phpinfo(); 
?>
```
Após a instalação do Apache, deverá ser possível aceder através de um *browser* aos seguintes recursos: http://127.0.0.1/ ou http://localhost/.

- 4 Instalar o ADODB e o BASE (Basic Analysis and Security Engine) disponíveis respectivamente em:
	- http://prdownloads.sourceforge.net/adodb/
	- http://prdownloads.sourceforge.net/secureideas/

#### **IV. Instalar o Snort**

- 1. Executar o *download* do Snort e do PCRE:
	- http://www.snort.org
	- http://prdownloads.sourceforge.net/pcre/
- 2. Através do utilitário "Adept" verificar se estão instalados os componentes libpcap0.8, libpcap0.8-dev, libpcre3 e o libpcre3-dev, necessários para a instalação do Snort. Se necessário, proceder à sua instalação via Adept.
- 3. Instalar PCRE

# sudo tar -xvzf pcre-6.3.tar.gz  $#$  cd pcre-6.3 # sudo ./configure # sudo make # sudo make install

- 4. Instalar Snort
	- # sudo tar -xvzf snort-2.4.4.tar.gz # cd snort-2.4.4 # sudo ./configure --with-mysql=<localização do mysql> # sudo make # sudo make install

Se ocorrer a seguinte mensagem de erro: *"snort: error while loading shared libraries: libpcre.so.0: cannot open shared object file: No such file or directory"*, deverá criar-se um link simbólico, através do seguinte comando:

# sudo ln -s /usr/local/lib/libpcre.so.0 <localização do ficheiro>

Por exemplo:

# sudo ln -s /usr/local/lib/libpcre.so.0 /usr/lib/libpcre.so.0

- 5. Efectuar o *download* das regras e proceder á sua extracção para a directoria "/etc/snort/rules"
- 6. Configurar os seguintes parâmetros no ficheiro "/etc/snort/snort.conf":

var HOME NET any (Para capturar todos as redes) var EXTERNAL\_NET !\$HOME\_NET (Tudo o que não for HOME\_NET é externo) var RULE\_PATH /etc/snort/rules (caminho correcto para as regras) --preprocessor output database: log, mysql, user=snort password=<pwd\_escolhida>

dbname=snort host=localhost

7. Configurar a base de dados do Snort no MySQL:

```
# mysql 
mysql> SET PASSWORD FOR root@localhost=PASSWORD('password'); 
>Query OK, 0 rows affected (0.25 sec) 
mysql> create database snort; 
>Query OK, 1 row affected (0.01 sec) 
mysql> grant INSERT,SELECT on root.* to snort@localhost; 
>Query OK, 0 rows affected (0.02 sec) 
mysql> SET PASSWORD FOR 
snort@localhost=PASSWORD('password_do_snort.conf');
>Query OK, 0 rows affected (0.25 sec) 
mysql> grant CREATE, INSERT, SELECT, DELETE, UPDATE on snort.* to 
snort@localhost; 
>Query OK, 0 rows affected (0.02 sec) 
mysql> grant CREATE, INSERT, SELECT, DELETE, UPDATE on snort.* to 
snort; 
>Query OK, 0 rows affected (0.02 sec) 
mysql> exit 
>Bye
```
8. Executar os seguintes comandos para criar as tabelas

```
# mysql -u root -p < ~/snortinstall/snort-2.4.3/schemas/create_mysql snort 
Enter password: mysql root password
```
9. Verificar se a BD do Snort foi criada correctamente

```
# mysql -p 
>Enter password: 
mysql> SHOW DATABASES; 
+------------+ 
| Database 
+------------+ 
| mysql 
 | Snort 
| test 
+------------+ 
3 rows in set (0.00 sec) 
mysql> use snort 
>Database changed 
mysql> SHOW TABLES; 
+------------------+ 
| Tables_in_snort 
+------------------+ 
| data 
 detail
 | encoding 
Version 13 Page 13 of 20 Updated 10/24/2005 7:39 PM 
 event
 | icmphdr
```

```
| iphdr 
 | opt 
 reference
 | reference_system 
 | schema 
 | sensor 
 sig class
 sig reference
 signature
 tcphdr
| udphdr 
+------------------+ 
16 rows in set (0.00 sec) 
exit;
```
# **V.Instalar o ADODB:**

```
# cp adodb462.tgz /var/www/ 
# cd /var/www/ 
# tar -xvzf adodb462.tgz 
# rm –rf adodb462.tgz
```
## **VI. Instalar e configurar o BASE:**

1. Instalar:

```
# cp base-1.2.tar.gz /var/www/html 
# cd /var/www/html 
# tar –xvzf base-1.2.tar.gz 
# rm –f base-1.2.tar.gz 
# mv base-1.2 base (renomear "base-1.2" para simplesmente "base") 
# cd /var/www/html/base 
# cp base_conf.php.dist base_conf.php
```
2. Editar o ficheiro "/var/www/html/base/base\_conf.php" e introduzir os seguintes parâmetros:

```
$BASE_urlpath = "/base"; 
$DBlib_path = "/var/www/adodb/"; 
$DBtype = "mysql"; 
$alert_dbname = "snort"; 
$alert host = "localhost";
\$alert port = "";
$alert user = "snort";
$alert_password = "password_do_snort_conf"; 
/* Archive DB connection parameters */ 
$archive_exists = 0; # Set this to 1 if you have an archive DB
```
# **VII. Iniciar o Snort**

1. Activar o Snort para iniciar a recolha de tráfego, através da execução do seguinte comando:

# snort -c <ficheiro de configuração>

Por exemplo, para o ficheiro de configuração do Snort "/etc/snort/snort.conf", o arranque do Snort é efectuado pelo seguinte comando:

# snort -c /etc/snort/snort.conf

2. Consultar o BASE, executando num *browser*:

https://<endereço.ip>/base/html

Na página inicial de setup do BASE clicar no link *"setup page"* e de seguida no botão "*setup AG"*. Nesta altura é possível aceder e consultar os *logs* do Snort acedendo simplesmente ao endereço https://<endereço.ip>/base/html.

### **VIII.Instalar o Guardian**

O Guardian é um programa que funciona em conjunto com o Snort. A sua função consiste na actualização automática das regras do "iptables", com base nos alertas gerados pelo Snort. A actuação conjunta do Snort e do Guardian torna possível dotar o Snort de mecanismos de reacção em caso de intrusão e prevenção de ataques futuros. De seguida são apresentados os passos para instalação deste programa:

- 1. Efectuar o *download* do Guardian em http://www.chaotic.org/guardian/.
- 2. Executar os seguintes comandos:

```
# mv guardian-x-x.tar.gz /usr/src
# tar -xvzf guardian-x-x.tar.gz
# cd guardian-x-x
# cd scripts 
# ls
```
A directoria "scripts" deverá ter os seguintes *scripts*:

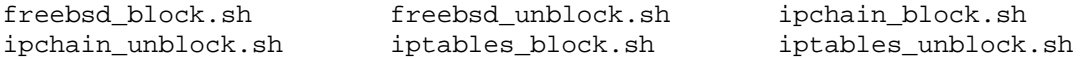

O programa Guardian utiliza sempre os *scripts* denominados *"guardian\_block.sh"* e *"guardian\_unblock.sh"*. Assim, deverão ser copiados para ficheiros com esses nomes os correspondentes ao filtro de pacotes que pretendemos utilizar. No caso concreto do "iptables" que é o mais frequentemente utilizado, deverão realizar-se os seguintes comandos:

# cp iptables\_block.sh /usr/bin/guardian\_block.sh # cp iptables\_unblock.sh /usr/bin/guardian\_unblock.sh # chmod 755 /usr/bin/guardian\_block.sh /usr/bin/guardian\_unblock.sh

3. Copiar o *script* e ficheiro de configuração do Guardian para os locais correspondentes, através dos seguintes comandos:

# cd .. # cp guardian.pl /usr/bin

- # chmod 755 /usr/bin/guardian.pl
- # cp guardian.conf /etc/
- 4. Configurar os seguintes parâmetros no ficheiro "/etc/guardian.conf":
	- Interface eth0 interface eth0, a que vai ter os terminais bloqueados
	- AlertFile /var/adm/secure mudar para /var/log/snort/alert
	- TimeLimit 86400 mudar para um valor em segundos que pretendemos que o endereço IP fique bloqueado pela *firewall*. O valor "99999999" remove esta opção.
- 5. Criar o arquivo de log do Guardian, através do comando:

# touch /var/log/guardian.log

6. Criar o ficheiro "guardian.ignore" com os endereços IP que se pretende ignorar:

# touch /etc/guardian.ignore

7. Iniciar o Guardian

```
# guardian.pl -c /etc/guardian.conf 
OS shows Linux 
Warning! HostIpAddr is undefined! Attempting to quess..
Got it.. your HostIpAddr is 192.168.1.1 
My ip address and interface are: 192.168.1.1 eth0 
Loaded 3 addresses from /etc/guardian.ignore 
Becoming a daemon..
```
#### **Versões:**

V 1.0 Documento inicial